# **113 多媒体模块播放音乐**

# **113.1 Qt的多媒体模块**

Qt的多媒体模块为录音、录像、拍照、音视频播放,乃至数字收音机等功能提供支持。要在应用程序中 使用Qt的多媒体模块,只需在项目文件(.pro)中增加"QT += multimedia"即可。

### **113.2 QSound**

QSound类用于播放音频文件,包含如下方法:

```
QSound::QSound(const QString& filename); // 构造函数,参数为音频文件的
    路径
            void QSound::play(); <br>
and the same of the same of the same of the same of the same of the same of the same of the same of the same o
             void QSound::stop(); <br>
and a set of the set of the set of the set of the set of the set of the set of the set of the set of the set o
4 | static void QSound::play(const QString& filename); // 静态函数, 播放参数中指定的
    音频文件
1
2
3
```
# **113.3 QMediaPlayer**

QMediaPlayer类表示通用的媒体播放器,包含如下方法:

```
1 \mid void QMediaPlayer::setMedia(const QMediaContent& media); // 设置媒体内容
2 | void QMediaPlayer::setVolume(int volume);         // 槽函数,设置音量
3 | void QMediaPlayer::play();                // 槽函数, 播放
4 | void QMediaPlayer::pause();                // 槽函数,暂停
5 | void QMediaPlayer::stop();                // 槽函数, 停止
```
# **113.4 LAV Filters**

如果不能正常播放所指定的多媒体文件,且在调试窗格看到类似"doRender: Unknown error 0x80040266"的错误提示。在排除多媒体文件损坏的前提下,可以认定为系统中缺少DirectShow解码 器。毕竟Qt的Windows版本,底层使用的就是DirectShow Player Service。

DirectShow解码器,即LAV Filters,可以从这里下载: <https://lav-filters.en.lo4d.com/download>。

#### **113.5 案例**

#### **113.5.1 创建项目**

通过QtCreator, 在C:\Users\Minwei\Projects\Qt路径下, 创建名为MediaPlayer的项目。

C:\Users\Minwei\Projects\Qt\MediaPlayer\MediaPlayer.pro:

```
...
1
2 \mid \mathsf{QT} \mathsf{+=} \ldots \mathsf{multimediate}...
3
```
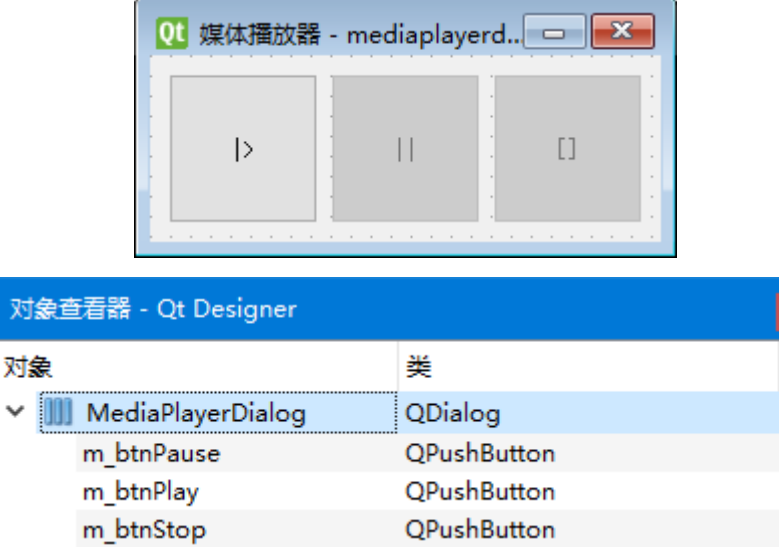

C:\Users\Minwei\Projects\Qt\MediaPlayer\mediaplayerdialog.ui:

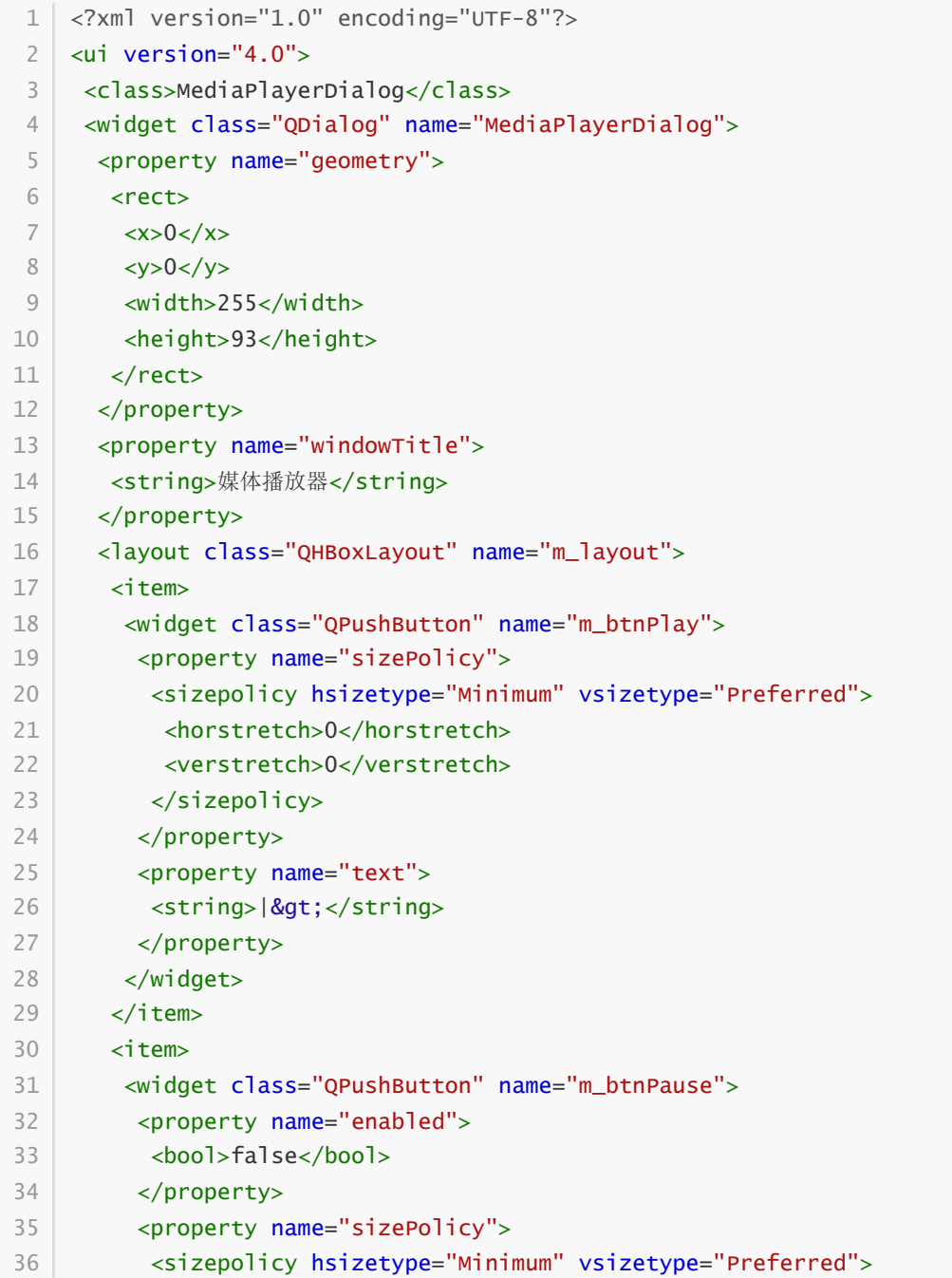

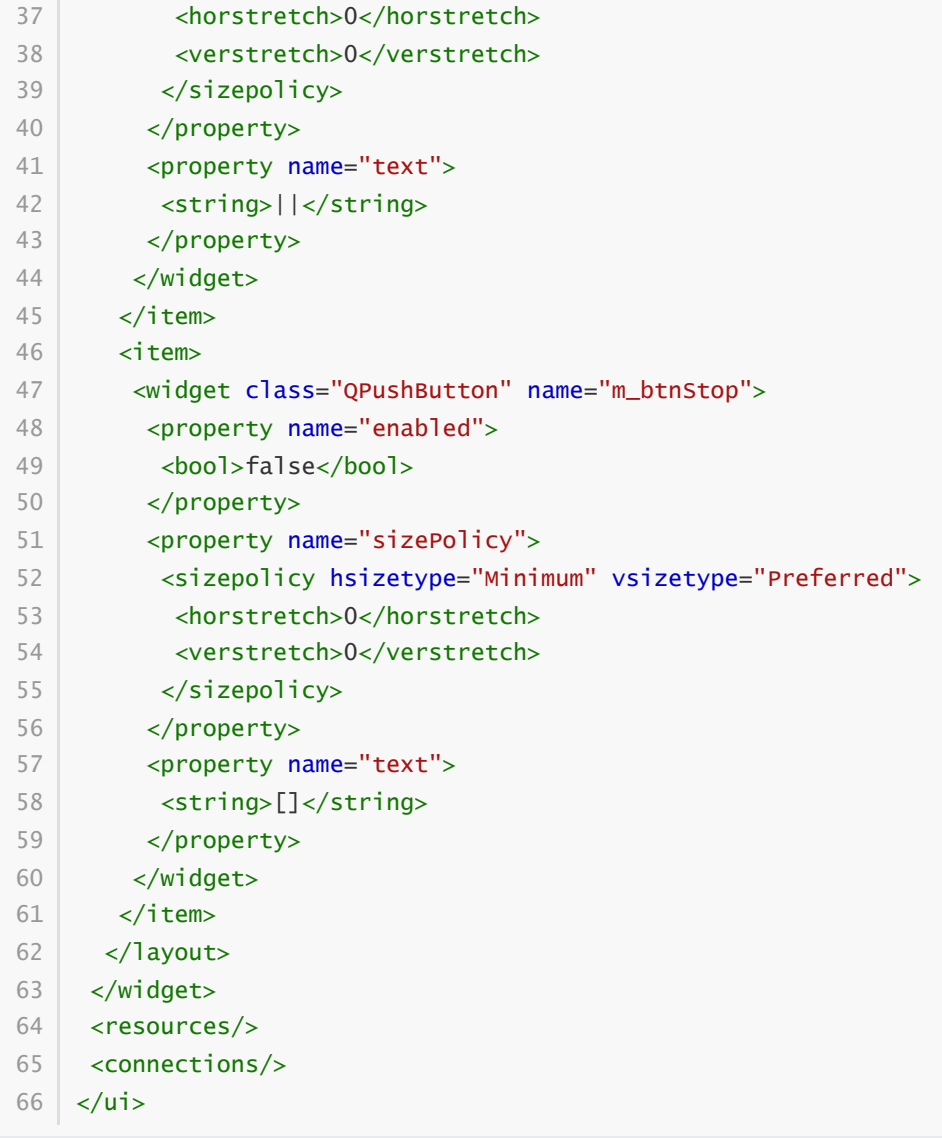

#### **113.5.3 实现功能**

C:\Users\Minwei\Projects\Qt\MediaPlayer\mediaplayerdialog.h:

```
#ifndef MEDIAPLAYERDIALOG_H
1
 #define MEDIAPLAYERDIALOG_H
2
 #include <QDialog>
4
 #include <QMediaPlayer>
5
 7 | QT_BEGIN_NAMESPACE
    namespace Ui { class MediaPlayerDialog; }
    QT_END_NAMESPACE
    class MediaPlayerDialog : public QDialog
    {
        Q_OBJECT
    public:
        MediaPlayerDialog(QWidget *parent = nullptr);
        ~MediaPlayerDialog();
    private slots:
        void on_m_mediaPlayer_stateChanged(
 3
 6
8
9
10
11
12
13
14
15
16
17
18
19
20
```

```
QMediaPlayer::State state);
    private:
        Ui::MediaPlaverDialog *ui:
        QMediaPlayer* m_mediaPlayer;
   };
    #endif // MEDIAPLAYERDIALOG_H
21
22
23
24
25
26
27
28
```
C:\Users\Minwei\Projects\Qt\MediaPlayer\mediaplayerdialog.cpp:

```
#include "mediaplayerdialog.h"
    #include "ui_mediaplayerdialog.h"
    MediaPlayerDialog::MediaPlayerDialog(QWidget *parent)
        : QDialog(parent)
        , ui(new Ui::MediaPlayerDialog)
        , m_mediaPlayer(new QMediaPlayer(this))
    {
        ui->setupUi(this);
        m_mediaPlayer->setMedia(QUrl::fromLocalFile("sax.flac"));
        connect(ui->m_btnPlay, SIGNAL(clicked()), m_mediaPlayer, SLOT(play()));
        connect(ui->m_btnStop, SIGNAL(clicked()), m_mediaPlayer, SLOT(stop()));
        connect(m_mediaPlayer, SIGNAL(stateChanged(QMediaPlayer::State)),
            this, SLOT(on_m_mediaPlayer_stateChanged(QMediaPlayer::State)));
    }
    MediaPlayerDialog::~MediaPlayerDialog()
    {
        delete ui;
    }
    void MediaPlayerDialog::on_m_mediaPlayer_stateChanged(
        QMediaPlayer::State state)
    {
        switch (state)
        {
            case QMediaPlayer::PlayingState:
                ui->m_btnPlay->setEnabled(false);
                ui->m_btnPause->setEnabled(true);
                connect(ui->m_btnPause, SIGNAL(clicked()),
                     m_mediaPlayer, SLOT(pause()));
                ui->m_btnStop->setEnabled(true);
                break;
            case QMediaPlayer::PausedState:
                connect(ui->m_btnPause, SIGNAL(clicked()),
                     m_mediaPlayer, SLOT(play()));
                break;
            case QMediaPlayer::StoppedState:
                ui->m_btnPlay->setEnabled(true);
 1
 2
 3
 \Delta5
 6
 7
 8
 9
10
11
12
13
14
15
16
17
18
19
20
21
22
23
24
25
26
27
28
29
30
31
32
33
34
35
36
37
38
39
40
41
42
43
44
```
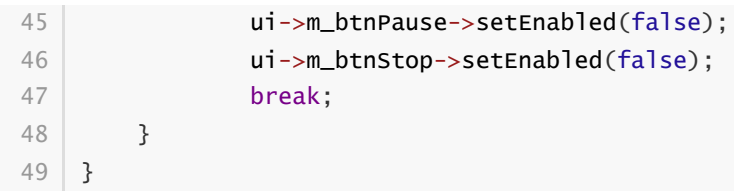

#### **113.5.4 测试验证**

运行效果如图所示:

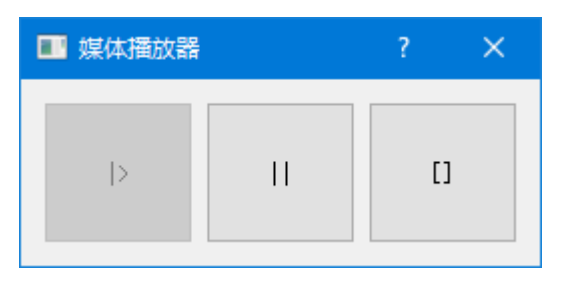